## Yaşar Üniversitesi 802.1x Kablolu Ağına Bağlanma

Bilgisayarınıza ağ kablosunu taktığınız da karşınıza gelen **Ağ Kimlik Doğrulama Sistemine** kullanıcı adı ve şifrenizi girerek ağ kaynaklarına erişim sağlayabilirsiniz.

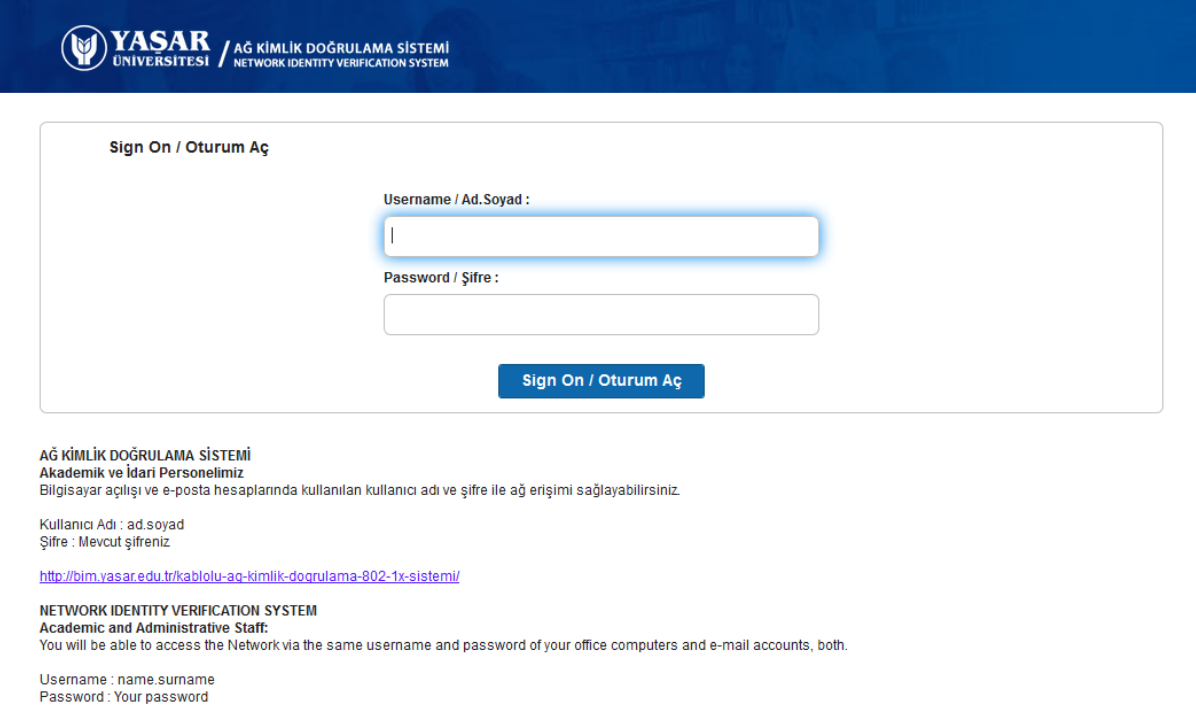

Portal İle erişim yöntemi bilgisayarınıza her kablo taktığınızda şifre ile giriş yapmanızı sağlamaktadır. Erişim yönteminin kalıcı olması için lütfen aşağıda ki adımları takip ediniz.

## Linux İşletim Sistemi için kablolu 802.1x ayarı nasıl yapılır

Bağlantı ayarlarını açınız, Kablolu bağlantıyı seçtikten sonra düzenle butonuna tıklayınız.

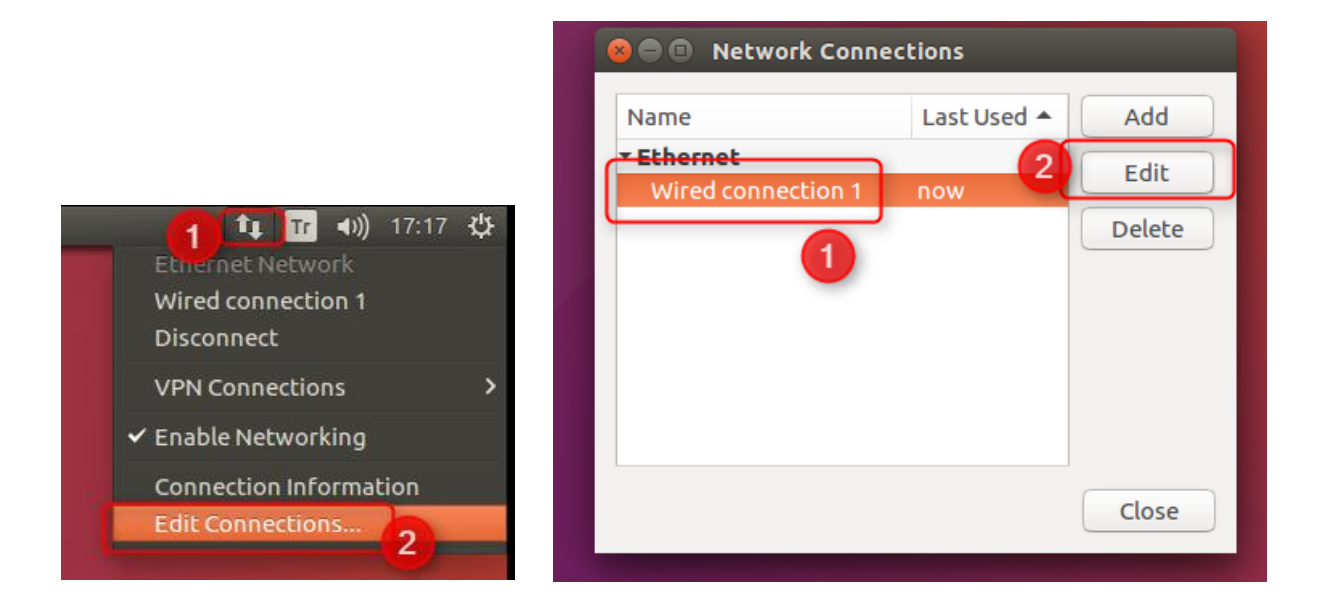

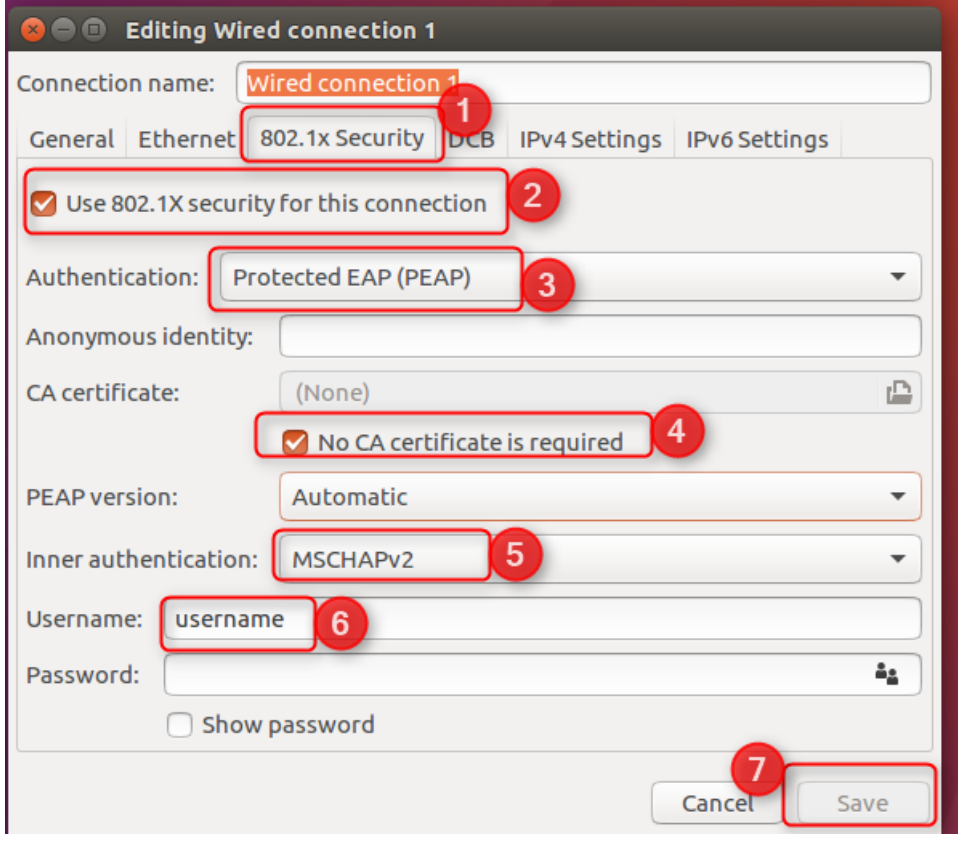